## **QANDR Whitelabeling Guidelines**

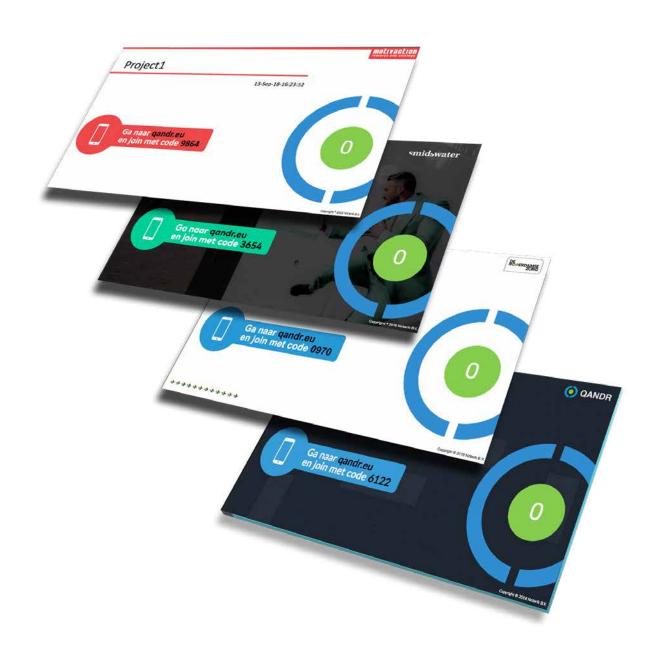

#### **Explanation**

- There are three types of QANDR screens: waiting screen (no active sessions), login screen (ready for login by participants) and detail screen (the actual content slides of the session).
- There is a detail screen for each of the QANDR elements (slide, poll, pointer, word cloud, dilemma, quadrant, rating and grading).
- The layout of these screens is virtually identical. Each detail screen consists of a top bar, a middle section and a bottom bar. The following customisation options apply to all detail screens. Things like fonts, background colour/image or logo cannot be customised per QANDR element.
- The top bar only allows for customisation top right, typically the logo. The left part is generic to QANDR and is not adjustable. However it is possible to adjust colours and borders: text colour, borders around sections, and background colours or images for (parts of) the top bar. The icons of the relevant QANDR elements cannot be adjusted.
- The middle section is reserved for the content that differs depending on the QANDR element (type of question). Background colour and even image (watermark) are possibly adjustable, in line with the styling of top and bottom bar, as per customer needs.
- The colours of the poll (multiple-choice question) are customer-specific (6 colours).
- The colours of the arrows in quadrant and dilemma (default: blue) may be adjusted to a colour of choice.
- The colours of the dots in these elements and the pointer, as well as of the words in the word cloud, cannot be adjusted. These colours are randomly assigned to participants.
- The styling of the bottom bar is fixed in principle. Optionally a specific style element such as a logo can be placed on the left, moving the text to the right. As with the top bar, it is possible to adjust colours and borders.
- Important: QANDR is a web application, that can be viewed through a variety of screens and resolutions. The style elements scale accordingly (responsive layout). We optimise for the usual 16:9 aspect ratio, but other aspect ratios such as 4:3 are not excluded, with the resulting screen look-and-feel acceptable in most cases (within reasonable limits).

For efficient follow-up and reporting of group discussions, it is useful to integrate the organisation's house style in the QANDR visuals. This way of whitelabeling ensures that visuals can be used as-is in reporting or social media posts. This document outlines the possibilities and impossibilities of QANDR whitelabeling, and specifies per screen what can and cannot be customised.

#### To be supplied by customer

Logo

Font to be used across all screens. Font must be either a commonly available font (including alternatives should the font not be present on the computer that runs QANDR), or be supplied as a woff/woff2 web font.

Background colour and/or image of waiting screen, login screen and detail screen.

Text colour of waiting screen, login screen and detail screen top bar, bottom bar and middle section.

Colours of poll options (6).

Colours of arrows in quadrant and dilemma.

## Login screen

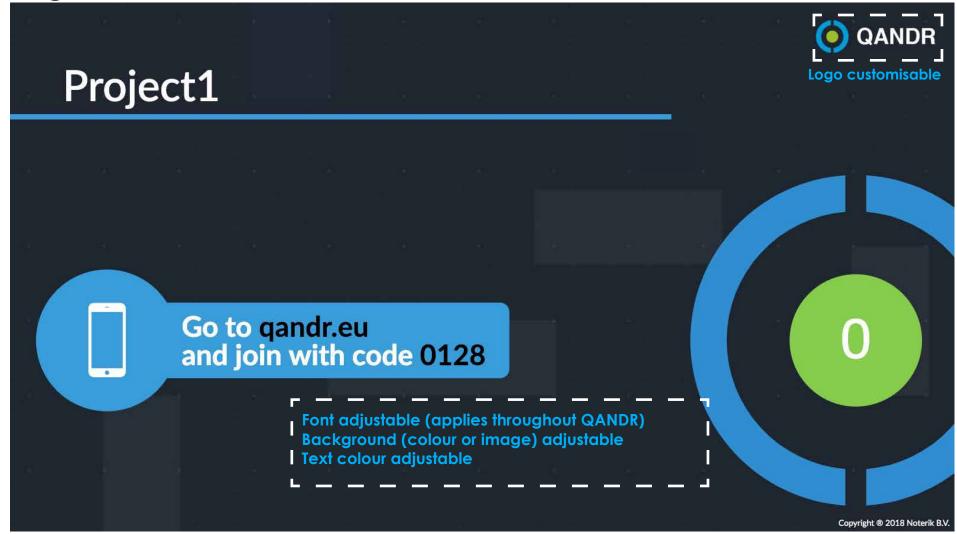

### Waiting screen

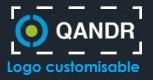

# Welcome to QANDR

To cast to this screen, select screen 'billy'

Font adjustable (applies throughout QANDR)
Background (colour or image) adjustable
Text colour adjustable

screen: billy, owner: billy

Copyright ® 2018 Noterik B.V

#### **Detail screen - Poll**

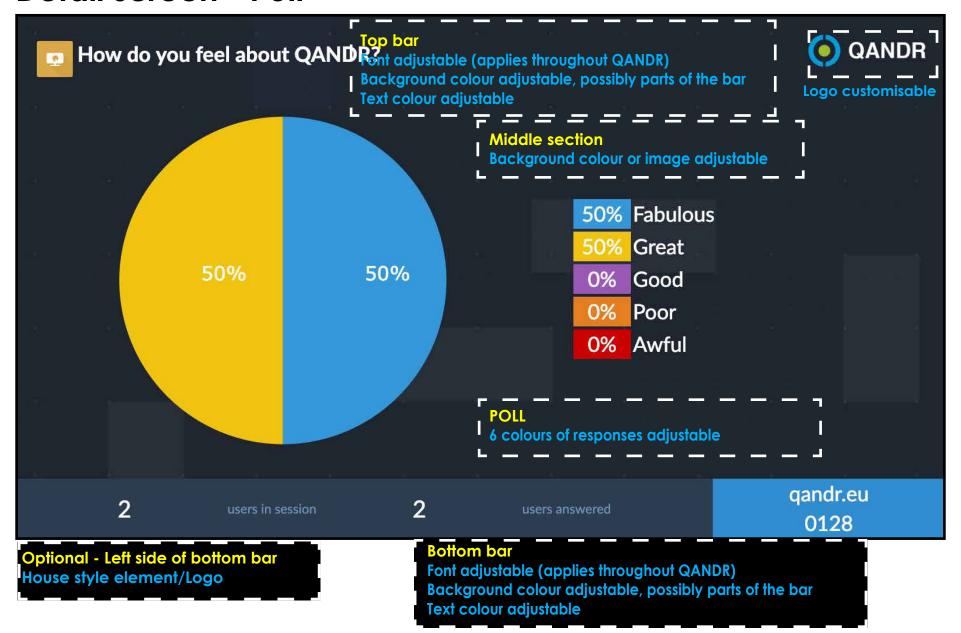

### **Detail screen - Quadrant**

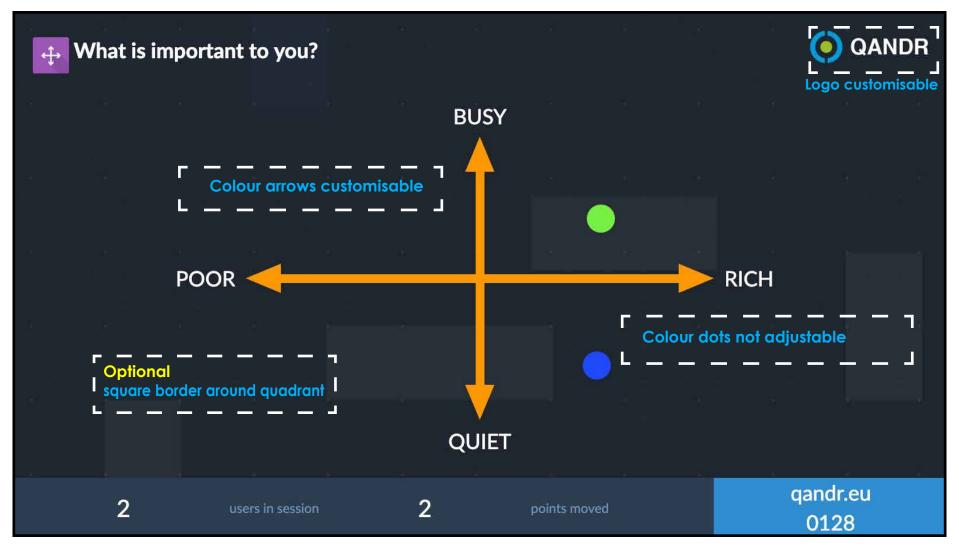